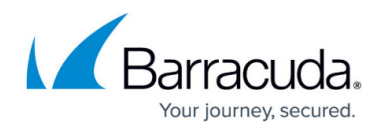

# **Inbox Analysis**

<https://campus.barracuda.com/doc/77400158/>

Barracuda PhishLine captures many interactions received from users as a result of an email campaign, including the messages returned to the platform such as bounce notifications, out of office messages, and direct replies.

To work with Inbox Analysis:

- 1. Navigate to **Results > Inbox Analysis**.
- 2. In the left panel, select appropriate filters, for example a Campaign Name or Message Type: Bounce Notice, FW: Incident Response, Out of Office, or Reply . Note that by default, the **Send After** filter in the left panel is set to display activity less than 30 days old. To view older results, adjust this filter to an earlier date. Removing this filter does not affect the 30-day search results.
- 3. View the **Charts** tab to see information about the type of message, as described in the sections below.
- 4. View the **Detail** tab for an overview of the results and ideas for report customization.

#### **Bounce**

If an email bounces, perhaps due to a misspelled email address or deactivated account, Barracuda PhishLine captures the bounce notice, including all message headers and other metadata.

#### **FW: Incident Response**

When a user reports an email as questionable, that interaction is captured and saved. This shows that the user is paying attention and has recognized questionable email.

## **Out of Office**

Barracuda PhishLine receives and saves externally facing Out of Office email messages sent in response to an email campaign. These messages can contain sensitive information that should not be sent to just anyone. In addition, cyber criminals may use this information to hone future attacks.

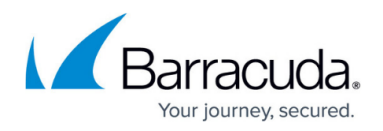

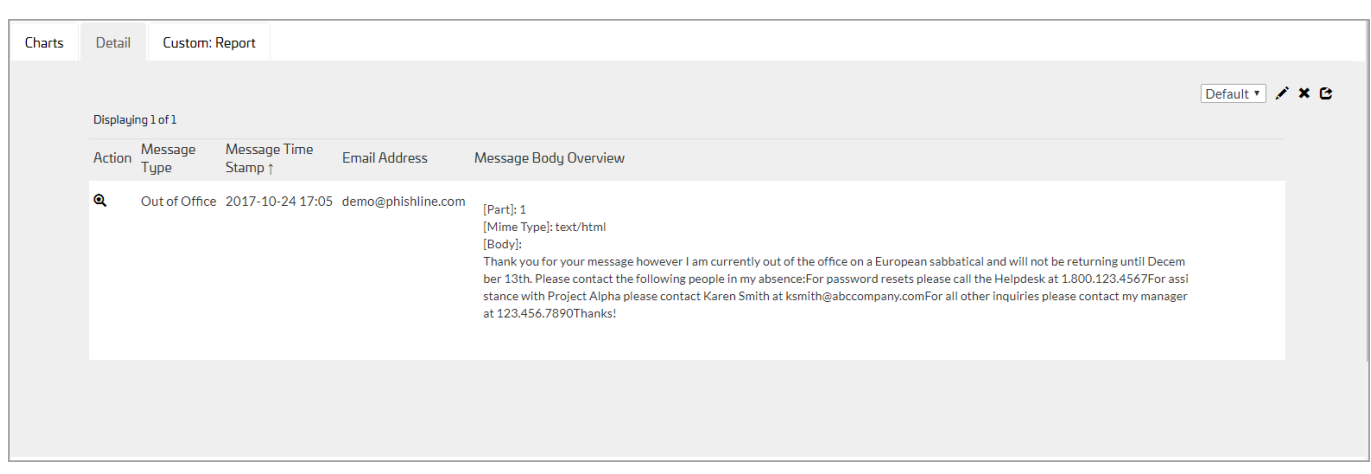

The following are representative phrases included in the Inbox Analysis process to help classify incoming Out of Office emails with greater accuracy.

- Swedish, Norwegian, and Danish Autosvar; Automatisk svar
- Finnish Automaattinen vastaus or Automaattivastaus
- French Réponse Automatique
- Dutch Automatisch Antwoord
- German Automatische Antwort
- Portuguese Resposta automática
- Catalonian Resposta automàtica
- Spanish Respuesta automática
- Polish Automatyczna odpowiedź
- Turkish Otomatik yanıt
- Italian Risposta automatica

#### **Reply**

Barracuda PhishLine receives and saves reply messages sent in response to the email campaign. In addition to the message body, metadata about the email is also saved. The user has shown that their email is valid and they have taken the bait, engaging in conversation.

## **Creating Custom Reports**

For details, refer to [How to Create Custom Reports](http://campus.barracuda.com/doc/77399234/).

## **Exporting Data**

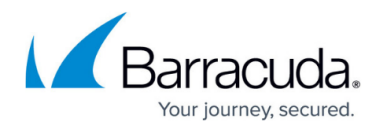

Anything in the Results tables can be exported as a PDF or CSV file. For details, refer to **How to Export** [Data](http://campus.barracuda.com/doc/77399112/).

## Barracuda PhishLine

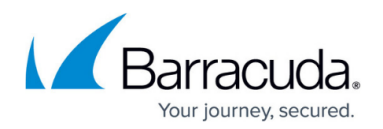

## **Figures**

#### 1. ooto.png

© Barracuda Networks Inc., 2021 The information contained within this document is confidential and proprietary to Barracuda Networks Inc. No portion of this document may be copied, distributed, publicized or used for other than internal documentary purposes without the written consent of an official representative of Barracuda Networks Inc. All specifications are subject to change without notice. Barracuda Networks Inc. assumes no responsibility for any inaccuracies in this document. Barracuda Networks Inc. reserves the right to change, modify, transfer, or otherwise revise this publication without notice.